**CLASS 1 LASER PRODUCT**

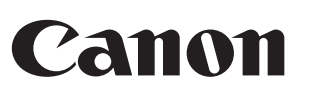

INSTRUCTIONS BEDIENUNGSANLEITUNG

# MODE D'EMPLOI INSTRUCCIONES

# **IMPORTANT PRECAUTIONS BEFORE USE**

• Please read the following safety precautions before using the mouse calculator. Keep these safety precautions and operating instructions on hand for future reference.

### **MALFUNCTON AND HADLING WITH CARE**

- Never continue to use the mouse calculator if it starts to smoke, emits a strange odor, or emits heat. Continued Using of the calculator under such conditions creates the danger of fire and electric shock.
- When cleaning the mouse calculator do not use a damp cloth or volatile liquid such as paint thinner. Instead, use only a soft, dry cloth.
- Never dispose the mouse calculator improperly such as burning; it can create risks of personal injury or harm.You are suggested to dispose this product according to your national law.

### **BATTERY CAUTION !**

- Keep the batteries out of reach of children. • Never expose the batteries to high temperatures, direct heat, or
- dispose by incineration.
- Do not mix new and old batteries or batteries of different types. • Do not allow metal objects to touch the battery terminals on the device;
- they can become hot and cause burns. • Remove the batteries if they are worn out or have been storing for an extended period of time.
- Always remove old weak, or worn out batteries promptly and recycle or dispose of them in accordance with local and national disposal
- regulations. • If a battery leaks, remove all batteries, taking care to keep the leaked fluid from touching your skin or clothes. If fluid from the battery comes into contact with skin or clothes, flush skin with water immediately.

## **LASER SPECIFICATIONS**

**DEVICE**  This device complies with International Standard IEC 60825-1 : 2007 for a Class 1 laser product.

#### **SPECIFICATIONS**

When Bluetooth connected, this mouse calculator has 2 modes -Calculator Mode (CAL) and Keypad Mode (KP).

- Laser power output: 2.31 microwatts - Emitted laser wavelength: range 832 - 865 nanometers
- **LASER PRODUCT CAUTION !**
- This device is a Class 1 laser that is safe under reasonably foreseeable conditions as described by IEC 60825-1 : 2007. - It is recommended to avoid possible exposure to laser radiation and
- direct the laser beam at eyes.
- Do not stare into laser beam. - Do not point into a person's eyes and prolonged exposure can be hazardous to the eyes.
- Do not shine a laser pointer at anyone. Laser pointers are designed to illuminate inanimate objects.
- Do not allow children to use the laser product unsupervised
- Do not use on a mirror-like (reflective) surface which may reflect and act like a direct beam to the eye.

### **INSTALLING THE BATTERIES**

- The X Mark I mouse has a power-saving feature that X Mark I Mouse will go into "Idle Mode" with the dispaly shutting off after approximately 30 minutes of inactivity. After Bluetooth disconnected, click the mouse button to re-activate the Bluetooth connection and mouse operation.  $\blacksquare$  In the "Idle Mode" and still (none of operation) more than 7 minutes,
- the mouse calculator will automatically power off. Click the mouse button or press  $A \otimes B$  key (Calculator mode only) to re-activate the mouse calculator and the Bluetooth connection.
- **Note**: You don't need to re-connect Bluetooth after re-activate by mouse click.

- 1. Remove the battery cover from the back of the mouse calculator by
- sliding in the direction of the arrow. 2. Install the new AA alkaline batteries, making sure that the positive (+) and negative (–) ends of each battery match the polarity indicators inside the battery compartment.
- 3. Place the battery cover back to the battery compartment.

When display is dim or the "X" icon appears. Please replace the batteries at your earliest convenience to avoid power running out

**Keypad Lock** (when Bluetooth is connected)  $\blacksquare$  Press  $\boxed{\scriptscriptstyle [CA\boxtimes]}$  key and hold for 3 seconds; the keypad will be locked and display

#### **CAUTION:** Risk of explosion if bttery is replaced by an incorrect type. Dispose of used battery according to the instruction.

## **BLUETOOTH CONNECTION**

**Selecting Your Operating System**  The X Mark I mouse calculator is designed to work with both Windows and Macintosh OS's. Please select your OS switch the located at the bottom of the X Mark I mouse calculator by sliding the Bluetooth OS switch to PC or Mac mode.

- Power Source : AA-size Alkaline batteries x 2 Wireless connection : Bluetooth 2.0 Usable temperature : 0ºC to 40ºC (30ºF to 104ºF) Dimension : 120mm (L) x 60mm (W) x 30mm (H) Weight : 88g (without battery) / 136g (with battery) **(Specifications are subject to change without notice)**
- 
- European Union (and EEA) only.<br>These symbols indicate that this product is not to be disposed of with your household waste, according to the<br>WEEE Directive (2002/96/EC), the Battery Directive (2006/66/EC) and/or your natio Directives.<br>If a chemical symbol is printed beneath the symbol shown above, in accordance with the Battery Directive, this<br>indicates that a heavy metal (Hg = Mercury, Cd = Cadmium, Pb = Lead) is present in this battery or equipment (EEE) and batteries and accumulators. Improper handling of this type of waste could have a possible<br>impact on the environment and human health due to potentially hazardous substances that are generally<br>associated
- Your cooperation in the correct disposal of this product will contribute to the effective usage of<br>natural resources.<br>For more information about the recycling of this product, please contact your local city office,<br>waste a
- **Important :** During the process of connecting your mouse calculator to be sure the location is correct. If the Bluetooth OS switch set to an incorrect OS, there may be abnormal suitation.
- A Before connecting the mouse calculator with the Bluetooth device in your computer, be sure the Bluetooth feature in your computer is enable and ready.
- Frequency : 2.4 GHz frequency range **Connection Range :** The operation range is up to 10 meters (32.8 feet) **Note :** Connect range is affected by many factors, such as nearby metallic objects and relative positioning of the mouse and receiver.

# **TROUBLESHOOTING**

#### **SYSTEM REQUIREMENTS Hardware :** Bluetooth-enabled (V2.0) computer (with either built-in Bluetooth connection device or external Bluetooth dongle) Windows based PC x86 / x64 or above, Intel-based Mac system **Operating System :** Windows<sup>®</sup> XP (sp 2.0 or above) or Windows Vista<sup>®</sup> or Windows<sup>®</sup> 7; Mac OS<sup>®</sup> X 10.4 ~ 10.6 **ENGLISH**

- The mouse calculator is not connected / not function properly.
- 1. Check battery placement Direction.
- Make sure computer meets the system requirements described. 3. Check to see if Bluetooth hardware and software is installed correctly and enabled.
- 4. Remove obstacles between personal computer and the mouse calculator.
- 5. To have pairing again if the mouse calculator was being use by another personal computer just before.
- 6. Change new batteries if  $\Box$  icon appears.
- 7. Try to switch off and switch on the Mouse and than wait for 3 sec. Start over the process again. 8. No display after Bluetooth ON, press  $\sqrt{|\mathcal{C}|}$  hey and check if  $\mathbf{X}$  icon
- appears. 9. Assure the Bluetooth USB adapter (dongle) function properly.
- 10. In Mac systems the Idle mode triggers a Connection loss warning message. Please ignore the message and have a mouse click to resume. This warning message is a standard feature of Mac OS and it doesn't impact your Bluetooth connection.

# **TIPS**

- \* You are suggested to use the laser mouse on a plain smooth surface. \* For travelling user, X Mark I mouse calculator provides one sliding switch on the buttom. When not usejust slide to the "OFF" position to power-off the Bluetooth.
- \* Instruction screen or set up might vary between difference PC or version of Bluetooth device driver. \* If your PC does not has build-in Bluetooth device, you need to purchase
- the Bluetooth USB adaptor (dougle) and follow its instruction. \* When you use another personnel computer. Please refer to initial setup and do "pairing" again.

### **INSTRUCTION OF MOUSE**

### **CALCULATOR MODE AND KEYPAD MODE**

### **Switch between Calculator and Keypad Mode**

 $\blacksquare$  To switch between calculator and keypad mode, simply press the  $\overline{CALYP}$ key. The mode status will be shown on the display.

#### **Power-Saving**

### **Power-low Indicator**

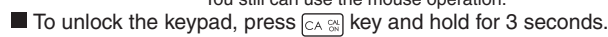

#### **Key Index**

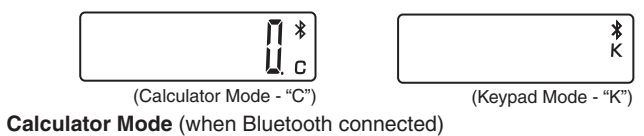

The calculator performs normal 10 digits calculator operations. You can send calculation results (or display contents) to a computer by

- pressing **SEND** key.
- You cannot perform a send operation while the E (Error) indicators is shown on the mouse calculator display.
- The **SEND** key is disable when the calculator is not Bluetooth connected with a computer.
- **Keypad Mode** (when Bluetooth connected)
- You can input the numeric number  $(0 \sim 9)$ , +,  $-$ , x,  $\div$ ,  $\overline{BS}$ ,  $\bullet$ ,  $\overline{ESC}$ , ENTER to a computer directly.

- : Clear all display  $|CA \, \frac{CM}{ON}|$ Power on the calculator
- Keypad lock / unlock
- Clear input that have just been entered (Calculator Mode only) CI/C ESC
- Clear all input (Calculator Mode only) Escape the input (Keypad Mode only
- : Swtich between Calculator or Keypad Mode  $[CALYKP]$
- Backspace in keypad mode; shift each digit of the displayed  $\left| \right|$  BS numerical value and clears the last significant digit.
- Send calculation results or display contents to computer (in SEND Calculator Mode and Bluetooth connected)
- Used to perform percentage add-on and discount calculation.  $%^{\pm}$ (Calculator Mode only)
- : Execute calculation (Calculator Mode only)
- $|\text{F}|\text{F}$ Enter Key -- Confirm the input (Keypad Mode only) The designated position is F (floating decimal point) 0, 2 or 3
	- digit(s) after decimal point. Used to set the number of digits after the decimal point of the
	- calculation. Press  $\alpha$  and then keep pressing  $\alpha$  key, the display will change in the sequence of  $F \rightarrow 0 \rightarrow 2 \rightarrow 3 \rightarrow F$ . (Calculator Mode only)
- Electromagnetic interference or electrostatic discharge may cause the dispaly to malfunction. Should this occur, use the tip of a ball point pen (or similar sharp object) to press the
- [CAL RESET] button on the back of the mouse calculator.

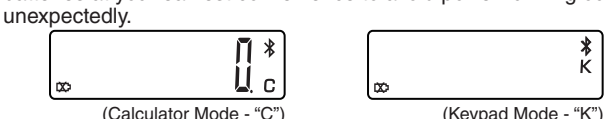

### **SPECIFICATION**

DEC-SET<br>■

PRINTED IN CHINA

**X** Mark I

**Hardware:** Computer mit Bluetooth-Funktion (entweder eingebauter Bluetooth-Anschluss oder externer Bluetooth-Dongle). Windows-basierten PC x86 / x64 oder höher, Intel-basierte Mac-System **Betriebssystem:** Windows® XP / Windows Vista® oder Windows® 7; Mac  $OS^{\circledR}$  X 10.4 ~ 10.6

**FUNKTIONSTÖRUNG UND VORSICHT BEI DER HANDHABUNG** • Stoppen Sie den Betrieb des Mausrechners sofort, falls Rauch austritt, ein ungewöhnlicher Geruch auftritt oder das Gerät sich stark erhitzt. Falls Sie das ierät unter diesen Bedingungen weiter verwenden, besteht die Gefahr eines

**Wichtig:** Während des Anschlusses Ihres Mausrechners an Ihren Bluetooth-Computer sollten Sie darauf achten, dass der Bluetooth-Schalter auf das richtige Betriebssystem gestellt ist. Bei der Einstellung des Bluetooth-Schalters auf das falsche Betriebssystem kann es zu Betriebsstörungen kommen. Bevor Sie den Mausrechner mit dem Bluetooth-Anschluss Ihres Computers vissern Sie sich, dass die Bluetooth-Funkti

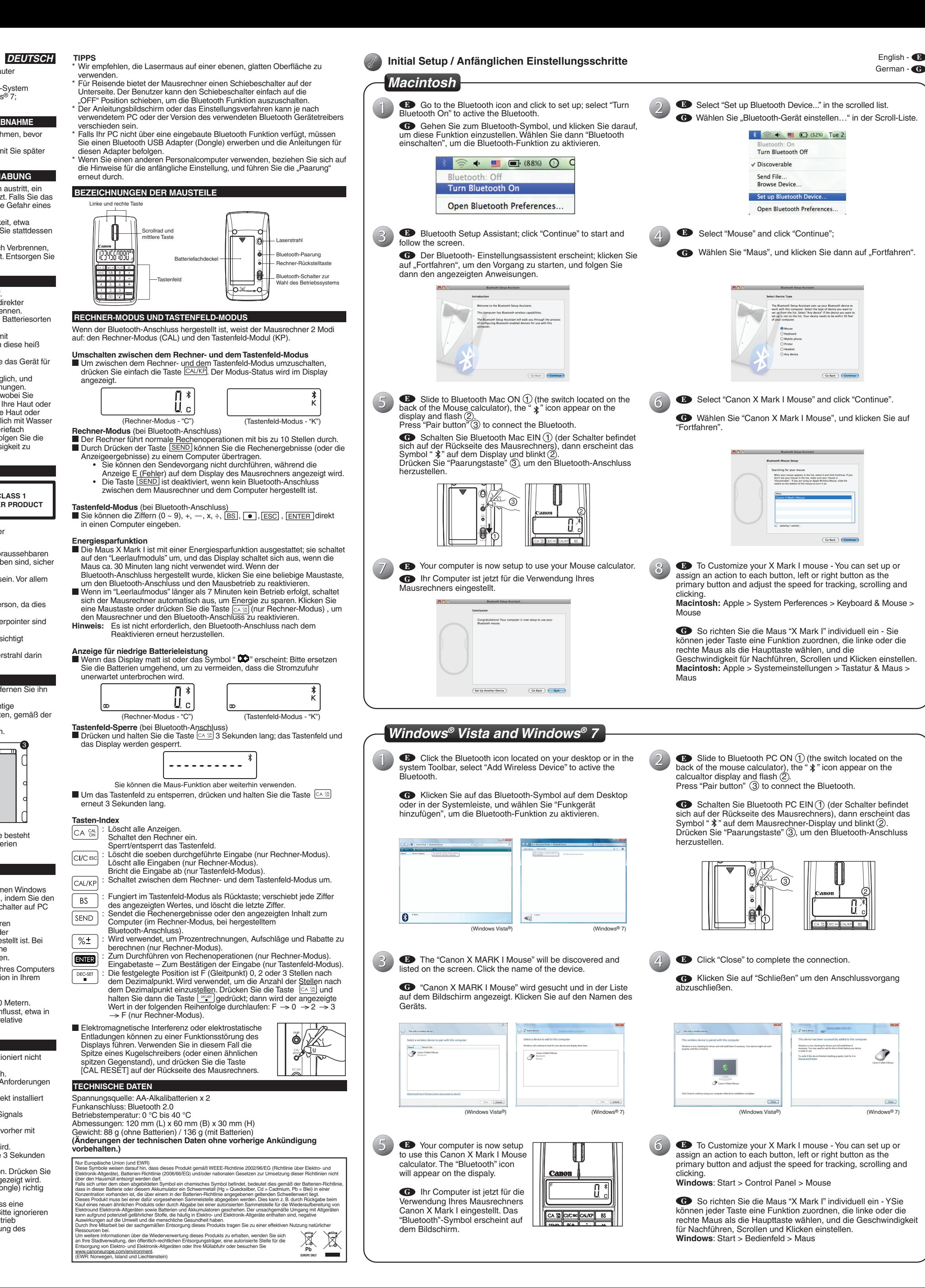

einem anderen Personalcomputer verwendet wurde. Ersetzen Sie die Batterien, ob das TX Symbol angezeigt wird. 7. Schalten Sie den Mausrechner aus und ein, und warten Sie 3 Sekunden lang. Beginnen Sie den Vorgang erneut von Anfang an.<br>8. Keine Anzeige nach dem Einschalten der Bluetooth Funktion. Drücken Sie<br>die Taste ( $\alpha \circ \mathbb{R}$ ), und überprüfen Sie, ob das **100** Symbol angezeigt wird. 9. Vergewissern Sie sich, dass der Bluetooth USB Adapter (Dongle) richtig

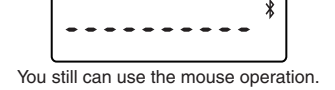

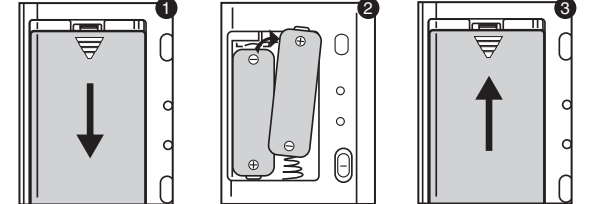

**CLASS 1 LASER PRODUCT**

1  $\sqrt{2}$   $\sqrt{3}$ 

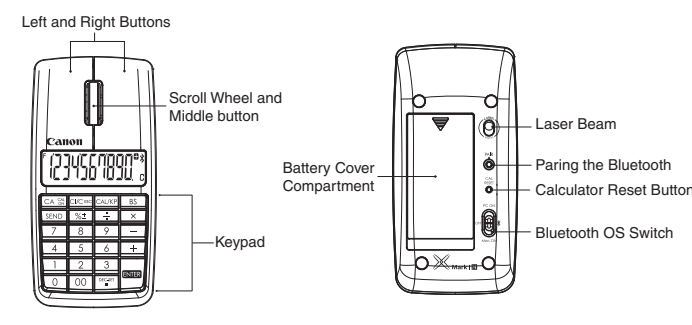

E-IM-2457

### **SYSTEMANFORDERUNGEN**

**WICHTIGE SICHERHEITSMASSNAHMEN VOR DER INBETRIEBNAHME** • Bitte lesen und beachten Sie die folgenden Sicherheitsmaßnahmen, bevor Sie den Mausrechner verwenden. Bewahren Sie diese Sicherheitsmaßnahmen und die Bedienungsanleitung auf, damit Sie später jederzeit darin nachschlagen können.

Brandes oder elektrischen Schlags.

• Verwenden Sie kein feuchtes Tuch oder eine flüchtige Flüssigkeit, etwa Farbverdünner, um den Mausrechner zu reinigen. Verwenden Sie stattdessen

ein weiches, trockenes Tuch.

• Entsorgen Sie den Mausrechner nie unsachgemäß, etwa durch Verbrennen, da dabei die Gefahr von Personen- oder Sachschäden besteht. Entsorgen Sie

dieses Produkt gemäß der geltenden Gesetzgebung. **VORSICHTSHINWEISE ZU DEN BATTERIEN**

• Bewahren Sie die Batterien außer Reichweite von Kindern auf. • Halten Sie die Batterien immer von hohen Temperaturen und direkter Wärmeeinwirkung fern, und entsorgen Sie sie nie durch Verbrennen. • Verwenden Sie nie alte und neue Batterien oder verschiedene Batteriesorten

gemeinsam.

• Achten Sie darauf, dass die Batterieklemmen am Gerät nicht mit Metallgegenständen in Kontakt kommen, anderenfalls könnten diese heiß

werden und zu Verbrennungen führen.

• Entnehmen Sie die Batterien, wenn sie erschöpft sind oder Sie das Gerät für

längere Zeit nicht zu verwenden beabsichtigen.

• Ersetzen Sie alt, schwache oder erschöpfte Batterien unverzüglich, und recyceln oder entsorgen Sie sie gemäß den geltenden Verordnungen. • Falls Batterieflüssigkeit austritt, entnehmen Sie alle Batterien, wobei Sie darauf achten, dass keine ausgetretene Batterieflüssigkeit auf Ihre Haut oder Kleidung gelangt. Falls ausgetretene Batterieflüssigkeit auf Ihre Haut oder Kleidung gelangt, spülen Sie die betroffene Stelle sofort gründlich mit Wasser ab. Bevor Sie neue Batterien einsetzen, reinigen Sie das Batteriefach gründlich mit einem angefeuchteten Papierhandtuch; oder befolgen Sie die Anleitungen des Herstellers, um die ausgetretene Batterieflüssigkeit zu

entfernen.

**LASERSPEZIFIKATIONEN**

**GERÄTE**

Dieses Gerät erfüllt die internationale Richtlinie IEC 60825-1:2007 für Lasergeräte der Klasse 1.

**TECHNISCHE DATEN**

- Laserausgangsleistung 2,31 Mikrowatt

Blicken Sie nie in den Laserstrahl.

- Ausgestrahlte Laserwellenlänge: Bereich: 832 - 865 Nanometer

**VORSICHTHINWEISE ZU LASERPRODUKTEN**

- Dieses Gerät ist ein Laser der Klasse 1 und kann unter den voraussehbaren Bedingungen, die in der Richtlinie IEC 60825-1:2007 beschrieben sind, sicher

verwendet werden.

- Es empfiehlt sich, den Laserstrahlen nie direkt ausgesetzt zu sein. Vor allem

Richten Sie den Laserstrahl nie in die Augen einer anderen Person, da dies

Richten Sie den Laserpointer nie auf eine andere Person. Laserpointer sind

Verwenden Sie keine spiegelnde Oberfläche, da sich der Laserstrahl darin

sollte der Laserstrahl nie auf die Augen gerichtet werden.

für die Augen eine Gefahr darstellt.

dafür vorgesehen, unbelebte Gegenstände zu beleuchten. - Achten Sie darauf, dass Kinder das Laserprodukt nie unbeaufsichtigt

verwenden.

spiegeln und die Augen gelangen kann.  **EINSETZEN DER BATTERIEN**

1. Schieben Sie den Batteriefachdeckel in Pfeilrichtung, und entfernen Sie ihn

dann.

2. Setzen Sie neue AA-Alkalibatterien ein, wobei Sie auf die richtige

Ausrichtung des positiven (+) und des negativen (–) Pols achten, gemäß der

Polaritätsanzeigen im Batteriefach.

3. Bringen Sie den Batteriefachdeckel erneut am Batteriefach an.

**VORSICHT:** Bei Verwendung einen ungeeigneten Batteriesorte besteht

Explosionsgefahr. Entsorgen Sie verbrauchte Batterien

vorschriftsgemäß.

**BLUETOOTH-ANSCHLUSS Wahl Ihres Betriebssystems**

Diese Mausrechner ist für den Gebrauch mit den Betriebssystemen Windows and Macintosh vorgesehen. Bitte wählen Sie Ihr Betriebssystem, indem Sie den auf der Bodenseite des Mausrechners befindlichen Bluetooth-Schalter auf PC

oder Mac stellen.

Computer aktiviert und betriebsbereit ist.

**Frequenz:** 2,4-GHz-Frequenzbereich

**Anschlussbereich:** Der Betriebsbereich erstreckt sich bis zu 10 Metern. **Hinweis:** Der Anschlussbereich wird von vielen Faktoren beeinflusst, etwa in der Nähe befindliche Metallgegenstände, sowie die relative Positionierung von Maus und Receiver zu einander.

**FEHLERSUCHE**

Der Mausrechner "X Mark I" ist nicht angeschlossen bzw. funktioniert nicht richtig. 1. Überprüfen Sie die Ausrichtung der Batterien im Batteriefach. 2. Vergewissern Sie sich, dass Ihr Computer die angeführten Anforderungen

erfüllt.

 $\frac{1}{2}$ 

3. Überprüfen Sie, ob Bluetooth-Hardware und –Software korrekt installiert

und aktiviert sind.

4. Entfernen Sie Hindernisse auf dem Übertragungsweg des Signals zwischen Ihrem Personalcomputer and dem Mausrechner. 5. Stellen Sie die Paarung erneut her, wenn der Mausrechner vorher mit

funktioniert.

10. Bei Macintosh Systemen führt der Leerlaufmodus dazu, dass eine

Warnmeldung bezüglich Anschlussverlust angezeigt wird. Bitte ignorieren Sie diese Meldung, und haben einen Mausklick, um den Betrieb fortzusetzen. Diese Warnmeldung ist eine Standardeinrichtung des Mac Betriebssystems und hat keine Einwirkung auf Ihren

Bluetooth Anschluss.